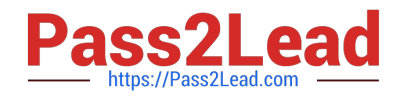

# **JN0-694Q&As**

Enterprise Routing and Switching Support, Professional (JNCSP-ENT)

## **Pass Juniper JN0-694 Exam with 100% Guarantee**

Free Download Real Questions & Answers **PDF** and **VCE** file from:

**https://www.pass2lead.com/jn0-694.html**

100% Passing Guarantee 100% Money Back Assurance

Following Questions and Answers are all new published by Juniper Official Exam Center

**C** Instant Download After Purchase **83 100% Money Back Guarantee** 

- 365 Days Free Update
- 800,000+ Satisfied Customers  $\epsilon$  of

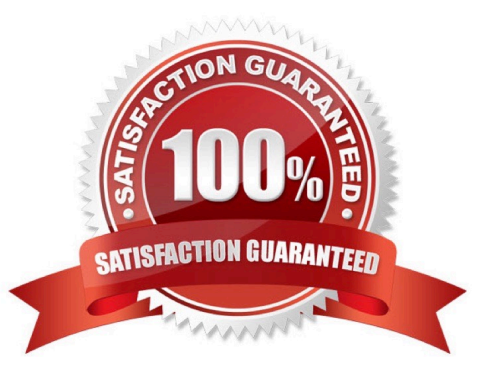

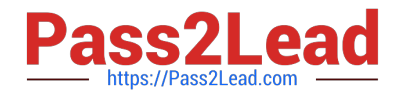

#### **QUESTION 1**

Referring to the exhibit, an administrator notices that the VLAN interface is not coming up. What would cause this problem? Click the Exhibit to see a larger version.

```
user@switch> show route protocol local 223.45.67.8
223.45.67.8/32
                 *[Local/0] 00:02:14Reject
user@switch> show configuration vlans ws
vlan-id 100;interface {
    qe-0/0/17.0;
    qe - 0/0/18.0;\mathcal{F}13-interface vlan.50;
user@switch> show ethernet-switching interfaces
Interface
                 State
                            VLAN members
                                             Tag
                                                   Tagging
                                                              Blocking
qe-0/0/7.0
                            default
                                                             unblocked
                 up
                                                   untagged
qe - 0/0/12.0default
                                                   untagged
                                                             unblocked
                 up
ge-0/0/17.0
                 down
                                             100
                                                              unblocked
                                                   untagged
                            WSqe-0/0/18.0
                 down
                                             100
                                                   untagged
                                                              unblocked
                            WSuser@switch> show configuration interfaces vlan.50
family inet {
    address 223.45.67.8/9;
\mathcal{F}
```
A. All member interfaces are down.

B. The unit number for the VLAN is misconfigured.

- C. The subnet mask is incorrect.
- D. All member interfaces are in access mode

Correct Answer: A

### **QUESTION 2**

-- Exhibit -- Exhibit -Click the Exhibit button. You are asked to assist with a problem with a new EBGP peering between Site 1 and Site 2. Referring to

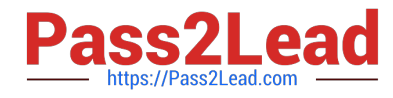

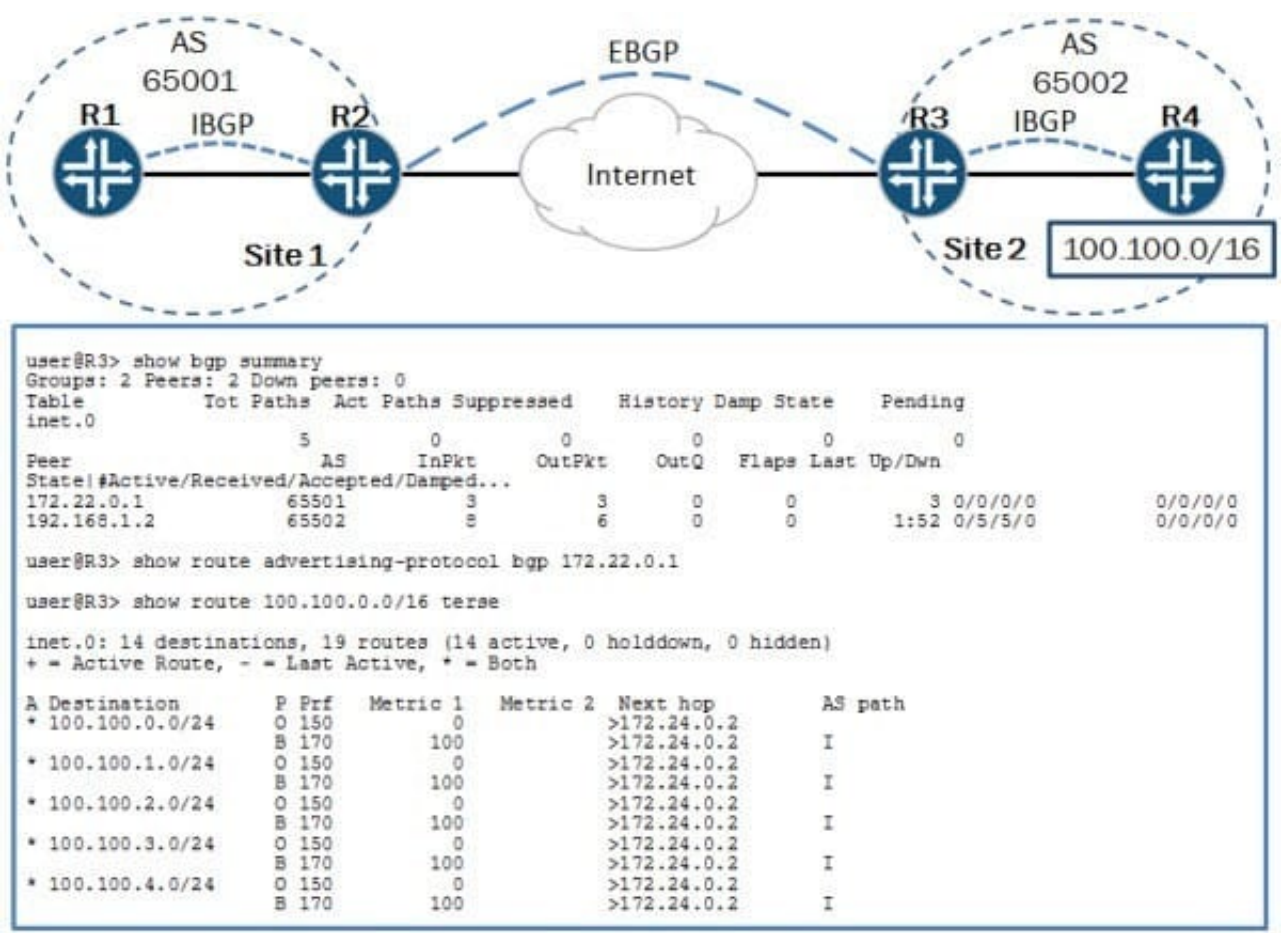

the exhibit, Site 1 is not receiving the 100.100.0.0/16 routes from Site 2. Which action will resolve the problem?

A. Enable the advertise-inactive parameter for the EBGP peering.

B. Enable the as-override parameter for the EBGP peering.

C. Create an export policy to export the IBGP routes over the EBGP peering.

D. Create a next-hop-self policy and apply it as an export policy to the EBGP peering.

#### Correct Answer: A

#### **QUESTION 3**

-- Exhibit

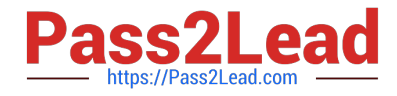

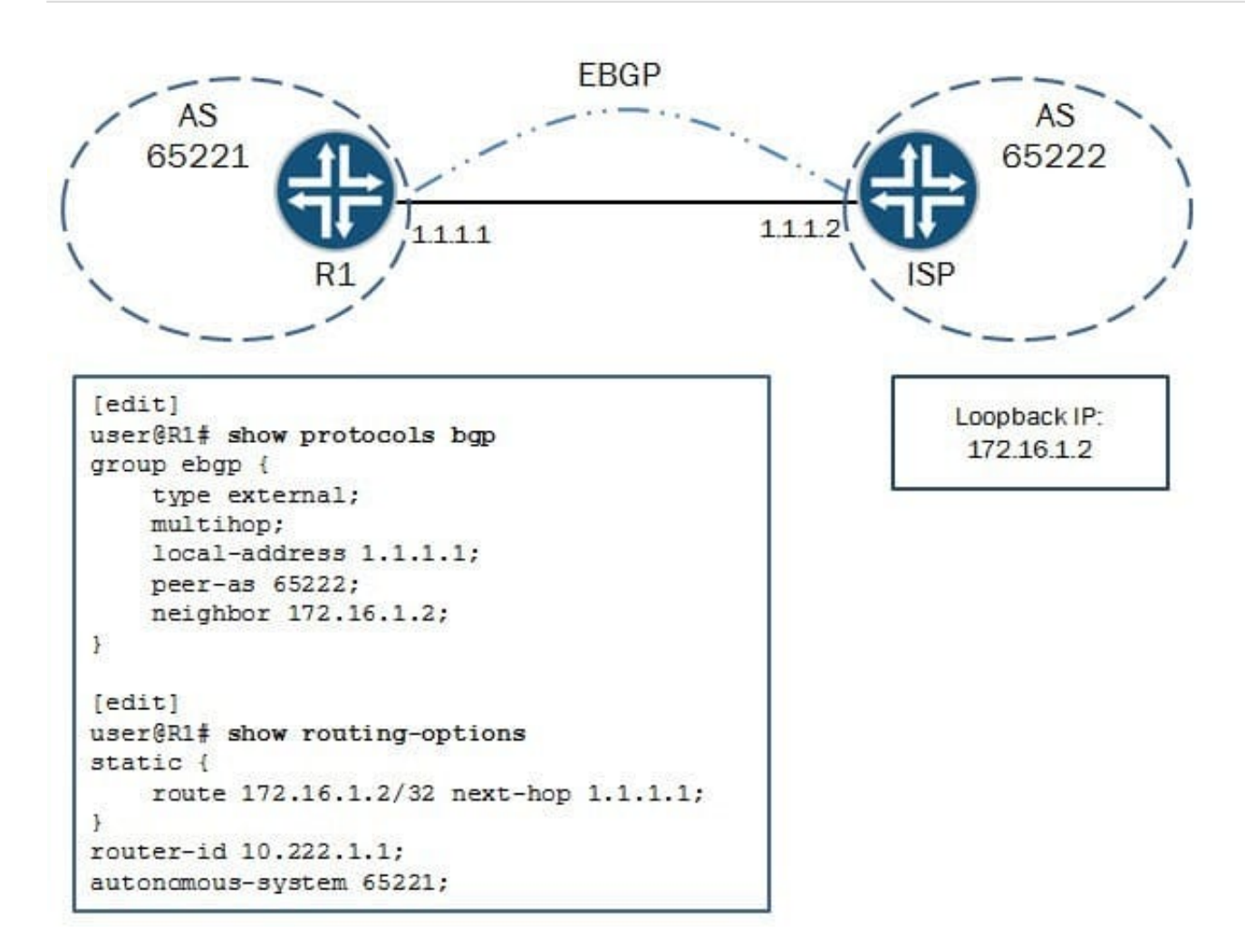

-- Exhibit -

Click the Exhibit button.

You are asked to configure a multihop EBGP peering to a loopback address of your ISP. The peering does

not establish, and the ISP has verified that the settings are correct on their side.

Referring to the exhibit, what is causing the problem?

- A. The peer-as parameter is misconfigured.
- B. The local-address parameter is misconfigured.
- C. The static route is misconfigured.
- D. The neighbor parameter is misconfigured.

Correct Answer: C

#### **QUESTION 4**

Referring to the exhibit, an administrator has configured dot1q-tunneling on the VLAN, but LLDP is not being tunneled.

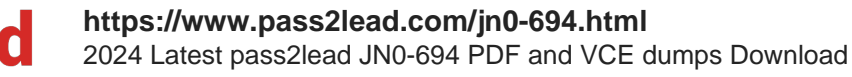

```
user@switch# show vlans ws
vlan-id 100;
interface {
     qe-0/0/12.0;
     ge-0/0/7.0;
\mathbf{1}dot1q-tunneling;
user@switch# show interfaces ge-0/0/12
unit 0 {
    family athernet-switching {
         port-mode access;
     \mathcal{F}\mathcal{F}user@switch# show interfaces ge-0/0/7
unit 0 \infamily ethernet-switching {
         port-mode access;
     \mathcal{F}\mathcal{E}
```
What is causing the problem?

https://Pass2Lead.com

A. LLDP needs to be enabled as a protocol to tunnel.

- B. LLDP can only be processed one hop away.
- C. LLDP needs to be disabled on the tunneling device.
- D. LLDP tunneling only works on trunked interfaces.

Correct Answer: A

#### **QUESTION 5**

-- Exhibit -- Exhibit -

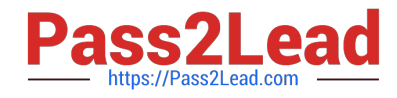

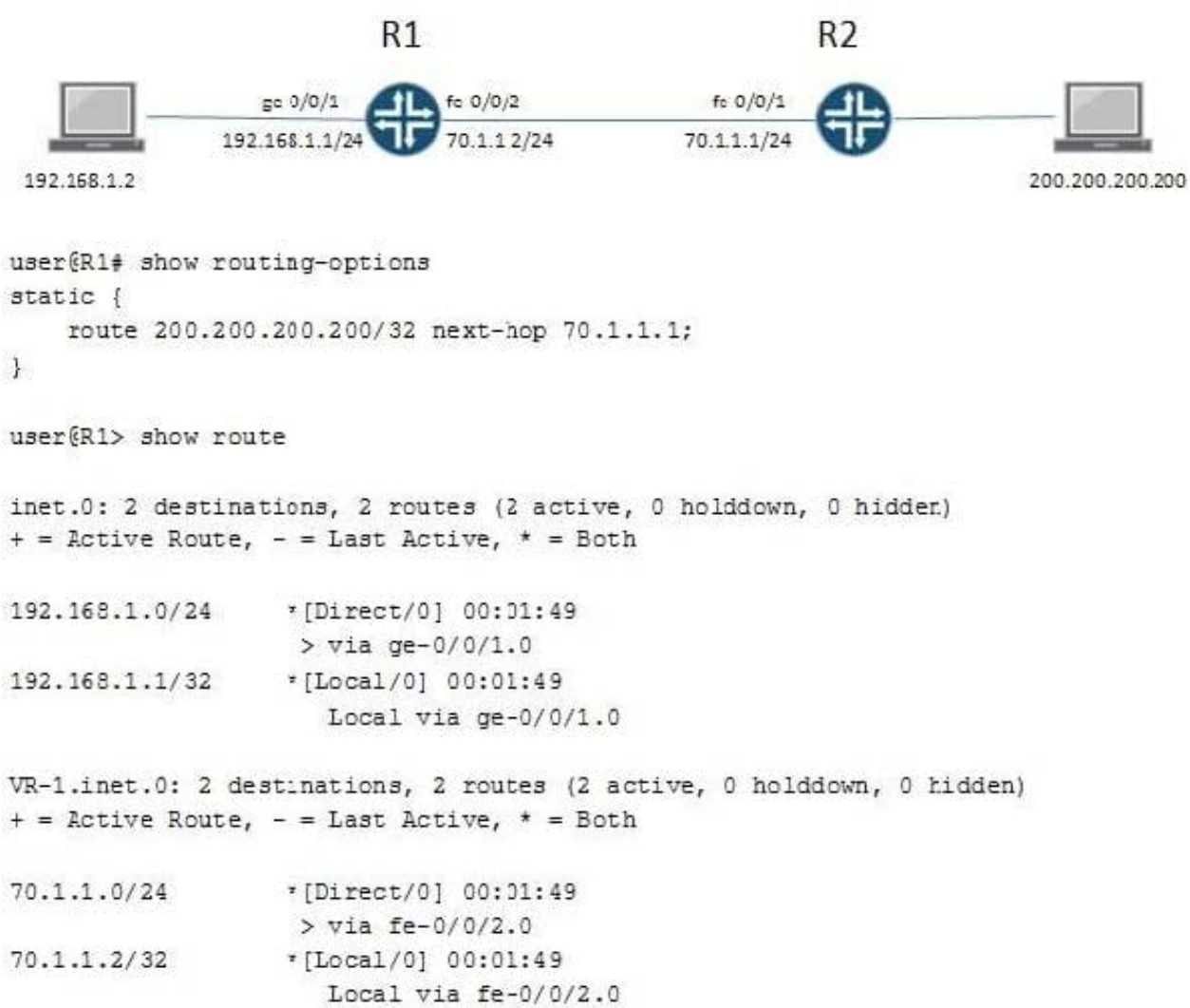

Click the Exhibit button.

On R1, the interface fe-0/0/1 is assigned to the default routing instance and fe-0/0/2 is assigned to a virtual router instance named VR-1.

Referring to the exhibit, the static route 200.200.200.200/32 is missing from the routing table of the default

routing instance.

What should you do on R1 to resolve this problem?

- A. Configure a static ARP entry for address 70.1.1.1.
- B. Change the instance type on VR-1 to forwarding.
- C. Create a RIB group to import the direct route 70.1.1.0/24 to both the default instance and the VR-1 instance.
- D. Configure an import policy to import the route 200.200.200.200/32 to the VR-1 instance.

Correct Answer: C

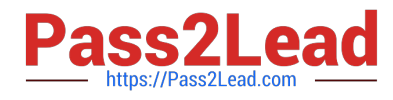

[Latest JN0-694 Dumps](https://www.pass2lead.com/jn0-694.html) [JN0-694 Study Guide](https://www.pass2lead.com/jn0-694.html) [JN0-694 Exam Questions](https://www.pass2lead.com/jn0-694.html)